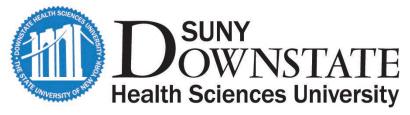

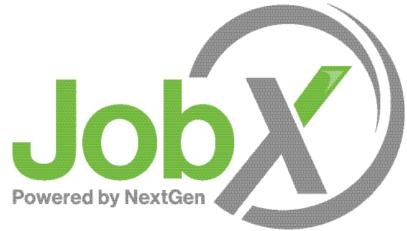

#### On-Campus Supervisor Training

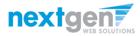

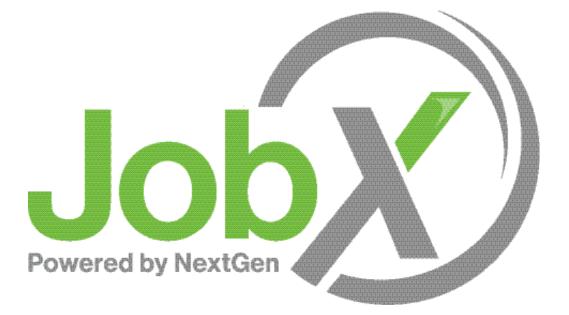

#### =Total Solution

**JobX** assists schools to automate the job posting, application, hiring, and reporting process for employees, employers, and administrators.

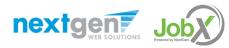

#### Next Gen Web Solutions

Next Gen Web Solutions offers web and mobile software solutions to enable administrators to efficiently manage online forms, scholarships, employment, online timesheets and other specialized processes that requires electronic management. JobX solution in this training, assist institutions to automate the job posting, application review, and reporting process for employees, employers, and site administrators. The JobX solution also assists in compliance validations based on various regulations and institutional policies.

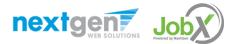

#### JobX Benefits

Easy job posting

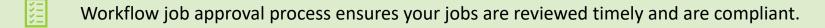

- Customize job specific questions on the application to find the "most qualified" candidates in your job(s).
- Systematic e-mail alerts ensure timely communications amongst everyone (employees, supervisors, site administrators).

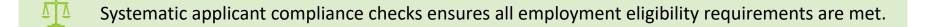

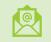

Broadcast e-mail tools for improved communications with your employees.

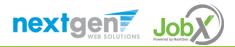

#### School Specific Customization

School Specific Customization

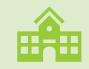

Your JobX site has YOUR SUNY-Downstate Health Sciences University look and feel

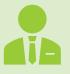

Your JobX site has YOUR SUNY-Downstate Health Sciences University On-Campus Employers

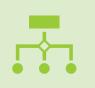

Your JobX site has been configured to support YOUR SUNY-Downstate Health Sciences University business processes

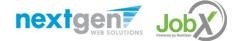

NGWEB SOLUTIONS, LLC - CONFIDENTIAL AND PROPRIETARY -

DO NOT SHARE WITHOUT PERMISSION

# Training Agenda

#### Access JobX

## Job Posting

#### **Review and Hire Applicants**

#### Approved for Hire

#### Questions

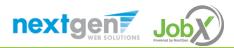

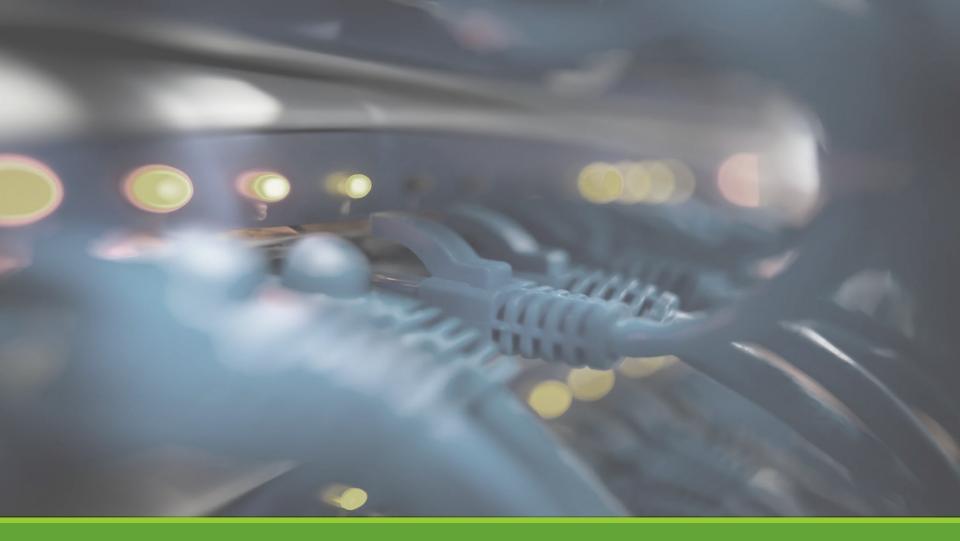

# Access JobX

NGWEB SOLUTIONS, LLC - CONFIDENTIAL AND PROPRIETARY - DO NOT SHARE WITHOUT PERMISSION

#### Access JobX

Navigate to your school's customized JobX Site

Then click on the 'On-Campus Employers' link.

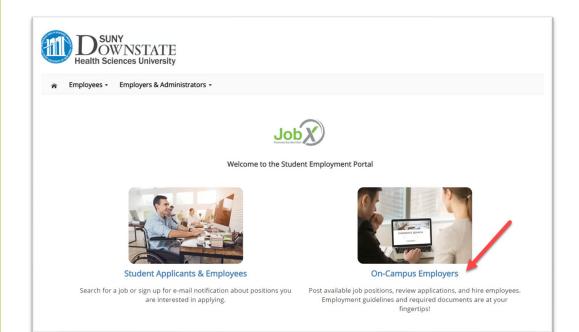

#### SUNY – Downstate Health Sciences University's JobX Site: https://downstate.studentemployment.ngwebsolutions.com/

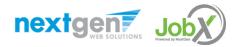

# On-Campus Employer Request Login

#### Click the 'Request Login' link.

#### **On-Campus Employers**

Post available job positions, review applications, and hire employees. Manage employee timesheets. Employment guidelines and required documents are at your fingertips!

Supervisor Resources

Downstate Supervisor Manual

Click here to access the Downstate Supervisor Manual.

#### JobX Supervisor Training Guide

Click here to download the JobX Supervisor training guide.

#### SUNY HR Supervisor Notifications

Click here to view the supervisor notifications for time and attendance.

Supervisor Tools

#### JobX Login

Login to post jobs, hire students, and access student applications.

#### Request Login

Click above if you are an On-Campus Employer who has **never** logged in before.

#### Suggestion Box

Send us your suggestions, ideas, or concerns!

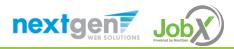

# **On-Campus Employer Request Login**

**Complete Request Login Form** 

**Please Note:** Your email address is not set as your NetID. \*\*\* Your NetID is typically not more than 8 characters long. If you have questions, please contact your IT department.

| Health Sciences University                                                                                                    |                                                                                                    |
|----------------------------------------------------------------------------------------------------|----------------------------------------------------------------------------------------------------|
| Employees • Employers & Administrators •                                                                                                    |                                                                                                    |
| quest Log in permission                                                                                                    |                                                                                                    |
| Request Permission To Use This Site                                                                                                    |                                                                                                    |
| You must be a registered user to post jobs on the Employment                                                                                                    | website. Please fill out the following information, and we will evaluate your request as quickly as possible. |
| First Name *                                                                                                    |                                                                                                    |
| Middle Name                                                                                                    |                                                                                                    |
| Last Name *                                                                                                    |                                                                                                    |
| Full Email Address *<br>isangik yoursefbunkersity adv                                                                                                    |                                                                                                    |
| NetID *                                                                                                    |                                                                                                    |
| Street 1                                                                                                    |                                                                                                    |
| Street 2                                                                                                    |                                                                                                    |
| City                                                                                                    |                                                                                                    |
| State                                                                                                    |                                                                                                    |
| Zip Code                                                                                                    |                                                                                                    |
| Phone                                                                                                    |                                                                                                    |
| Fax Number                                                                                                    |                                                                                                    |
| Website                                                                                                    |                                                                                                    |
| Choose a Password *                                                                                                    | Enter Password:                                                                                               |
| Please choose the employer for which you work from the list b                                                                                                    | elow.                                                                                                    |
| Employer                                                                                                    | Choose one                                                                                                    |
| iob Title                                                                                                    | Nextgenjy                                                                                                    |
| Notes<br>pour engine na time price un mort su prices on mer sou con transition to sou an transition of pour dy pour transition<br>processor mer source and mer source pour desails of the pour data mere activity.                                                                                                    |                                                                                                    |
| This must be verified prior to submitting the form in not a robot intervention intervention interventintervention intervention intervention interventintervention |                                                                                                    |
| Submit                                                                                                    |                                                                                                    |

# On-Campus Employer Login

#### After access approval, click the 'JobX Login' link to login to the system.

| ~ | Employees - JobX - Reporting - Access & Audit -   | Welcome, Test On-Campus :                                         |     |
|---|---------------------------------------------------|-------------------------------------------------------------------|-----|
| 6 | Employees - JobX - Reporting - Access & Audit - I | neip •                                                            |     |
|   | On-Carr                                           | npus Employers                                                    |     |
|   |                                                   | s. Manage employee timesheets. Employment guidelines and required | 200 |
|   | documents are at your fingertips!                 |                                                                   |     |
|   |                                                   |                                                                   |     |
|   | Supervisor Resources                              | Supervisor Tools                                                  |     |
|   |                                                   | Supervisor Tools                                                  |     |
|   | Supervisor Resources                              |                                                                   | ns. |
|   | Supervisor Resources Downstate Supervisor Manual  | JobX Login                                                        | 15. |

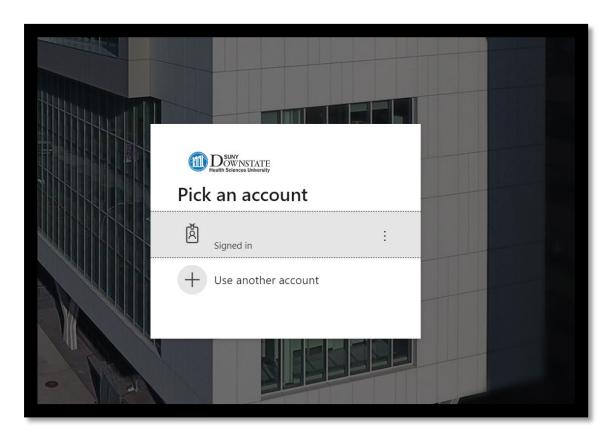

Login utilizing your Downstate SSO 'User Name' and 'Password'.

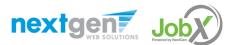

NGWEB SOLUTIONS, LLC - CONFIDENTIAL AND PROPRIETARY - DO NOT SHARE WITHOUT PERMISSION

On-Campus Employer Login to JobX

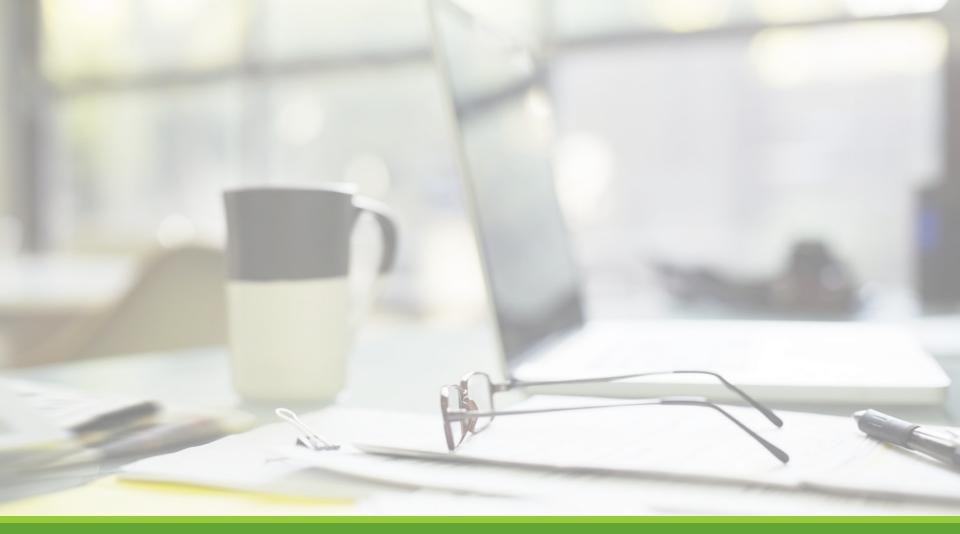

# Job Postings

NGWEB SOLUTIONS, LLC - CONFIDENTIAL AND PROPRIETARY - DO NOT SHARE WITHOUT PERMISSION

# Create a Job Posting

HOW DO I POST A JOB IN JOBX?

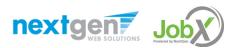

## Create a Job Posting – Add a Job

#### Click 'Add a Job' button to start the process to create a job.

| DSUNY<br>Health Sciences Univ                                                      |                                                                                                    | Welcome, Test On-Campus Supervisor   Logout             |
|------------------------------------------------------------------------------------|----------------------------------------------------------------------------------------------------|---------------------------------------------------------|
| 🎓 Employees - JobX - I                                                             | Reporting - Access & Audit - Help -                                                                                |                                                         |
| Job Control Panel                                                                  |                                                                                                    |                                                         |
| *                                                                                  | Result Filters: Emproyer: All Available Reset Filters                                                              |                                                         |
| Employer Name:                                                                     | Add a Job Search Title, Description Search                                                                         | Select Action Below V Apply Action                      |
| Show Jobs From All My Employers  Job Status:                                       | Select/Deselect All Show 25 result                                                                                 | to 1 of 1  << < > >>                                    |
| Listed Jobs (0) Pending Approval (0)                                               | Test On-Campus FWS Jobs – 052020 Applications: 7 (6 New                                                            | <u>w)</u> Employer: Academic Computing<br>Center        |
| Review Mode (1)         Storage Mode (0)         Job Type:         Choose Job Type | Job Id: 4495Status: ReviewContact person: Test On-<br>Campus SupervisorLocation:Wage: \$17.00 /hrVage: \$17.00 /hr | Listed: 05/22/20 Actions  Job Type: On- Campus FWS Jobs |
| Show My Jobs Only                                                                  |                                                                                                    | 1 to 1 of 1  << < > >>                                  |

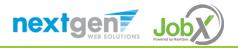

## Create a Job Posting - Department

| Ħ        | Health Sci                                               | WNS.         | <b>FATE</b><br>niversity |                  |                          |
|----------|----------------------------------------------------------|--------------|--------------------------|------------------|--------------------------|
| Â        | Employees -                                              | JobX -       | Reporting -              | Access & Audit + | Help -                   |
| >> Step  | adding a brand<br>1: Supply Job Pro<br>oose an Employer/ | ofile inform | nation >> Step 2         |                  | ation >> Step 3: Go Live |
| Choose I | Employer                                                 |              |                          |                  | Go to next step          |
|          |                                                          |              |                          |                  |                          |
| Academi  | c Computing Center                                       |              |                          | -                |                          |
| STUDEN   | T EMPLOYMENT                                             |              |                          |                  |                          |
|          |                                                          |              |                          |                  |                          |

If you have posting permissions for more than one department, **Selec**t the department for which you want to post a job from the **'Department Name'** drop down list.

Next click 'Go to next step' button to proceed.

**Note**: If you only have permissions to post for one department, please proceed to the next slide.

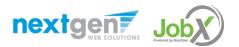

## Create a Job Posting – Job Type

If you have posting permissions for more than one job type, **Select** the job type for which you want to post a job from the '**Job Type Name**' drop down list. Then click '**Go to next step**' to proceed.

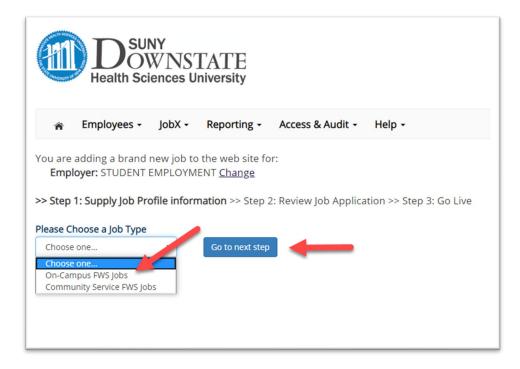

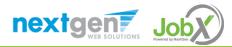

#### Create a Job Posting – Complete Job Posting Template

Complete the Job Posting Template

The Job Posting Template may vary depending on the job type selected

Fields denoted with a red \* are required fields

Lastly, click '**Submit**' to continue the next steps in the process.

**Important Note:** If your school has loaded your contact information (e.g. Phone Number, Fax Number, & Office Address), these fields will be pre-filled systematically. If not, you may optionally enter your Phone Number, Fax Number, E-Mail Address, and Location so an applicant can contact you, if desired.

| Job Category * .</th <th></th> <th></th> <th></th>                                                                                                    |                                                                                                    |                                         |                                                             |
|----------------------------------------------------------------------------------------------------|----------------------------------------------------------------------------------------------------|-----------------------------------------|-------------------------------------------------------------|
|                                                                                                    | Choose one                                                                                                    | ~                                       |                                                             |
| Job Title *<br>Example: Front Desk Receptionist                                                                                                    |                                                                                                    |                                         |                                                             |
|                                                                                                    | etmi B / U                                                                                                    |                                         |                                                             |
|                                                                                                    |                                                                                                    |                                         |                                                             |
| Job Description *                                                                                                    |                                                                                                    |                                         |                                                             |
| Please be at detailed at possible.                                                                                                    |                                                                                                    |                                         |                                                             |
|                                                                                                    |                                                                                                    |                                         |                                                             |
|                                                                                                    |                                                                                                    |                                         |                                                             |
|                                                                                                    | etmi B / U                                                                                                    |                                         |                                                             |
|                                                                                                    |                                                                                                    |                                         |                                                             |
| Job Requirements *                                                                                                    |                                                                                                    |                                         |                                                             |
| Please be as detailed as possible.                                                                                                    |                                                                                                    |                                         |                                                             |
|                                                                                                    |                                                                                                    |                                         |                                                             |
|                                                                                                    |                                                                                                    |                                         |                                                             |
| Required Skills                                                                                                    |                                                                                                    |                                         |                                                             |
| Required City The skills way based on<br>the postient City. The skills way based on<br>the postion. For example, a CRA needs<br>to have audiomark in the skills machine<br>leason planning skills, and their sauschfor bornouwer alvoid design the<br>sauschfor bornouwer alvoid design it skills,<br>construction workers need to know<br>how to use a waively of tools, and heir<br>applices must know heir coloring<br>techniques. |                                                                                                    |                                         |                                                             |
| ector planning skills, architects need<br>autoCAD (computer aided design) skills,<br>construction workars need to know                                                                                                    | Choose Skills                                                                                                    |                                         |                                                             |
| now to use a variety of tools, and hair<br>stylists must know hair coloring<br>techniques.                                                                                                    |                                                                                                    |                                         |                                                             |
| Number of Available                                                                                                    |                                                                                                    |                                         |                                                             |
| Openings *<br>Hours per Week                                                                                                    |                                                                                                    |                                         |                                                             |
|                                                                                                    | 10.0 ¥ to Same                                                                                                    |                                         |                                                             |
| Start Date<br>Place error ether an exact date in the<br>form mmiddlyy or a brief description<br>(.e. "AdAP").                                                                                                    |                                                                                                    |                                         |                                                             |
| End Date                                                                                                    |                                                                                                    |                                         |                                                             |
| Passe enter either an exact date in the<br>form minibility or a brief description<br>(i.e., "At completion of project").                                                                                                    |                                                                                                    |                                         |                                                             |
| Time Frame * <u>«?»</u>                                                                                                    | Choose one 👻                                                                                                    |                                         |                                                             |
|                                                                                                    |                                                                                                    |                                         |                                                             |
| Base pay rate: *                                                                                                    | Choose one                                                                                                    |                                         |                                                             |
|                                                                                                    |                                                                                                    | erson (the next question                | ). It may also have any number of secondary contact people. |
|                                                                                                    |                                                                                                    | erson (the next question                |                                                             |
| Every job must have o<br>Primary Contact Person                                                                                                    | ne primary contact p                                                                                                    | Choose one                              | ). It may also have any number of secondary contact people. |
| Every job must have o<br>Primary Contact Person                                                                                                    | ne primary contact p                                                                                                    | Choose one                              | ). It may also have any number of secondary contact people. |
| Every job must have o<br>Primary Contact Person<br>*<br>Select a contact and the                                                                                                    | ne primary contact p                                                                                                    | Choose one                              | ). It may also have any number of secondary contact people. |
| Primary Contact Person<br>*<br>Select a contact and the<br>Phone Number *                                                                                                    | ne primary contact p                                                                                                    | Choose one                              | ). It may also have any number of secondary contact people. |
| Every Job must have o<br>Primary Contact Person<br>*<br>Select a contact and the I<br>Phone Number *<br>Fax Number                                                                                                    | ne primary contact p                                                                                                    | Choose one                              | ). It may also have any number of secondary contact people. |
| Every Job must have o<br>Primary Contact Person<br>*<br>Select a contact and the<br>Phone Number *<br>Fax Number<br>Email *                                                                                                    | ne primary contact p                                                                                                    | Choose one                              | ). It may also have any number of secondary contact people. |
| Every Job must have o<br>Primary Contact Person<br>*<br>Select a contact and the<br>Phone Number *<br>Fax Number<br>Email *                                                                                                    | ne primary contact p                                                                                                    | Choose one                              | ). It may also have any number of secondary contact people. |
| Every job must have o<br>Primary Contact Person<br>"Select a contact and the<br>Phone Number<br>Fax Number<br>Email *<br>Location *                                                                                                    | ne primary contact p                                                                                                    | Choose one                              | ). It may also have any number of secondary contact people. |
| Every job must have o<br>Primary Contact Person<br>Select a contact and the<br>Phone Number*<br>Fac Number<br>Email *<br>Location *<br>Secondary Contact<br>People 22<br>Do you wish to collect                                                                                                    | ctrl + click to select mult<br>geset some Options                                                                                         | Choose one mthe Primary contact's user  | ). It may also have any number of secondary contact people. |
| Every job must have o<br>Primary Contact Person<br>"<br>Select a contact and the<br>Phone Number *<br>Fax Number<br>Email *<br>Location *<br>Secondary Contact<br>Poole size<br>Do you wish to collect<br>(*) Yes                                                                                                    | ctrl + click to select mult<br>geset some Options                                                                                         | Choose one mthe Primary contact's user  | ). It may also have any number of secondary contact people. |
| Every job must have o<br>Primary Contact Person<br>"<br>Select a contact and the<br>Phone Number"<br>Fax Number<br>Email "<br>Location "<br>Secondary Contact<br>People 22<br>Do you wish to collect                                                                                                    | ctrl + click to select mult<br>geset some Options                                                                                         | Choose one mthe Primary contact's user  | ). It may also have any number of secondary contact people. |
| Every job must have o<br>Primary Contact Person<br>"<br>Select a contact and the<br>Phone Number *<br>Fax Number<br>Email *<br>Location *<br>Secondary Contact<br>Poole size<br>Do you wish to collect<br>(*) Yes                                                                                                    | ctrl + click to select mult<br>geset some Options                                                                                         | Choose one mthe Primary contact's user  | ). It may also have any number of secondary contact people. |
| Every job must have o Primary Contact Person Select a contact and the Phone Number* Fac Number Email * Location * Secondary Contact People 2: Do you wish to collect © Yes No Company/Department                                                                                                    | Ctrl + click to select mult<br>Bata below will prefill fro<br>Ctrl + click to select mult<br>Bened Some Options<br>online applications fo | Choose one m the Primary contact's user | ). It may also have any number of secondary contact people. |
| Every job must have o Primary Contact Person Select a contact and the' Phone Number * Fax Number * Fax Number * Enail * Location * Secondary Contact People 22 So you wish No Company/Department Lop Tas will be displayed                                                                                                    | ctrl + click to select mult<br>geset some Options                                                                                         | Choose one m the Primary contact's user | ). It may also have any number of secondary contact people. |
| Every job must have o Primary Contact Person Select a contact and the Phone Number* Fax Number Email* Location * Secondary Contact People 22 Do you wish to collect © Yes No Company/Department                                                                                                    | Ctrl + click to select mult<br>Bata below will prefill fro<br>Ctrl + click to select mult<br>Bened Some Options<br>online applications fo | Choose one m the Primary contact's user | ). It may also have any number of secondary contact people. |

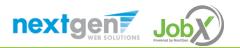

#### Create a Job Posting – Review Default Application

| General          |                            | Ŷ        |
|------------------|----------------------------|----------|
| First name *     |                            | <b>?</b> |
| Middle name      |                            | <b>*</b> |
| Last name *      |                            | <b>*</b> |
| Email *          |                            | Ŷ        |
| Employee ID *    |                            | 9        |
| Resume *         | Choose File No file chosen | <b>*</b> |
|                  | HTML<br>Java<br>MS Excel   |          |
| Save Application |                            | ,        |

To ensure you find the most qualified candidate for your job, you may add job specific questions to the institutional default application questions.

Your site administrator must approve these job specific questions.

To add job specific questions to your institutional default application, at the bottom of the page you may use the customized tool, see next slide for additional information.

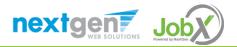

#### Create a Job Posting – Add Customized Questions

When creating a new question, please select a type of question from the 'Question Type' drop down menu (i.e. Single Line, Multiple Line, Single Choice, Multiple Choice, Date, File Upload, or Instructional Text).

Use an abbreviated name for the question you'll be adding for retrieval purposes in the "Pick from Existing Questions" library. Please Note: This will not be presented to the applicant.

The Question Label is what the applicant will see. Use the text and HTML editor feature to make your questions look more professional.

You can either add your question to the existing general section or create a custom section for your question to be placed underneath. If you'd like to add a new section for a question to be within, please enter the name of the section in the "Create a new section" at the same time you're adding the 1<sup>st</sup> new field being presented within this new section.

Once this section has been added with your new question, all subsequent questions you may want to add to this new section can be done by simply selecting the new section from the "Select an existing section' drop down list.

You can place any new question exactly where you want it by selecting the desired location in the "Where to Add this Question" drop down list.

When you are completed adding a question, click the "Add Question" button. Lastly, to save the application, please click the "Save Application" button.

Please note: All job specific questions you add to your institutional default application will be reviewed and approved by your Site Administrator.

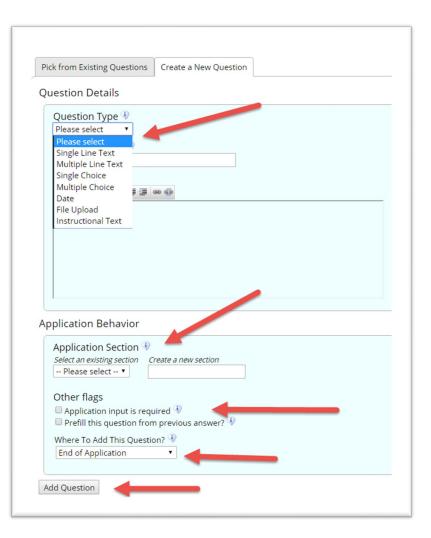

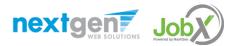

#### Create a Job Posting – Finalize Job Posting – Step 1

| DSUNY<br>Health Sciences University                                                                                                    |                                             |
|----------------------------------------------------------------------------------------------------|---------------------------------------------|
| 중 Employees ▼ JobX ▼ Reporting ▼ Access & Audit ▼ Help ▼                                                                                                    | Welcome, Test On-Campus Supervisor   Logout |
|                                                                                                    |                                             |
| You are adding a brand new job to the web site for:<br>>> <u>Step 1: Supply Job Profile</u> >> <u>Step 2: Review Job Application</u> <b>&gt;&gt; Step 3: Go Live</b> |                                             |
| STUDENT EMPLOYMENT - Test - On-Campus - FWS Jobs - 06/11/2020<br>Your job will be approved by an administrator before it can be posted. Please choose an option.     |                                             |
| 1. When do you want the job to be reviewed for approval? As soon as possible ~                                                                                       |                                             |
| 2. Do you want the job listed immediately after it is approved? Yes, immediately                                                                                     |                                             |
| 3. Do you want JobMail to be sent when the job is listed? Yes, send JobMail                                                                                          |                                             |
| 4. For how many days do you want the job to be listed on the site? Until I close the job 💙                                                                           |                                             |
| When all the above information looks correct Click here to finish!                                                                                                   |                                             |

**Select 'As soon as possible**' from the list on question #1 if you want the job to be reviewed for approval immediately.

 If you want to save the job for later, select 'Later, I need to review it myself first'. The job will go to Storage for later review.

**Select** 'Yes, immediately', from the list on question #2 if you want the job to be listed immediately upon approval.

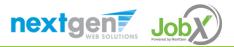

#### Create a Job Posting – Finalize Job Posting – Step 2

For the question, 'For how many days do you want the job to be listed on the site?'

- If you want to designate a specific period of time the job should be posted, select the applicable duration from the drop-down list.
- If you want the job to be posted until you close the job, select 'Until I close the job.'

Click the "Click here to Finish!" button.

• Your job will be submitted to the Student Employment Office for review/approval.

|               | - I                          |                                                              |                                      |   |
|---------------|------------------------------|--------------------------------------------------------------|--------------------------------------|---|
|               | Employees - JobX -           | Reporting - Access & A                                       | Audit - Help -                       |   |
|               | adding a brand new job to    | o the web site for:<br>ep 2: Review Job Application          | >> Stop 2: Co Live                   |   |
| > <u>Step</u> | 1: Supply Job Profile >> Ste | ep 2: Review Job Application                                 | >> Step 3: Go Live                   |   |
|               |                              |                                                              |                                      |   |
|               | T EMPLOYMENT Test O          | On-Campus - FWS Jobs - 06/1                                  | 1/2020                               |   |
|               |                              |                                                              |                                      |   |
| our job       | b will be approved by an a   | dministrator before it can be                                | e posted. Please choose an option.   |   |
|               |                              |                                                              |                                      |   |
|               |                              | hand for the second for                                      |                                      |   |
| 1. Wł         | hen do you want the job to   | be reviewed for approval?                                    | As soon as possible                  | ~ |
|               |                              | be reviewed for approval?<br>nediately after it is approved? | As soon as possible Yes, immediately | ~ |
|               |                              |                                                              |                                      | × |
| 2. Do         |                              | nediately after it is approved?                              |                                      | × |

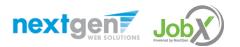

#### Create a Job Posting – Pending Approval

Application Search

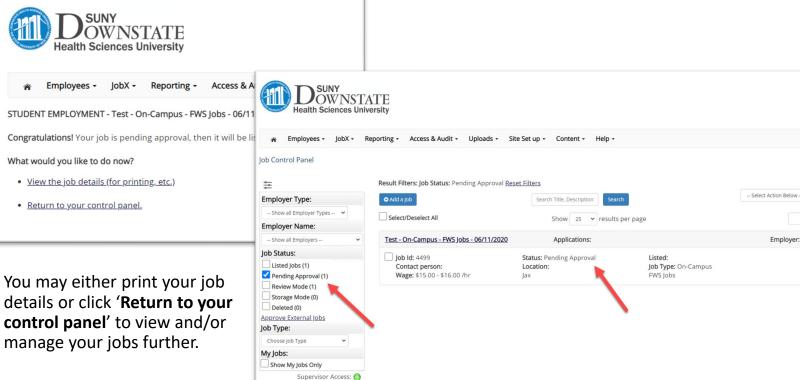

If you choose to return to the control panel, the job you just added can be located in the 'Pending Approval' queue.

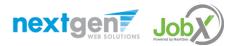

Â

Welcome, NextGen JulieAdmin | Logou

1 to 1 of 1 |<< < > >>|

Employer: STUDENT EMPLOYMENT

Actions -

# Edit a Job Posting

WHAT STEPS DO I TAKE IF MY JOB POSTING NEEDS UPDATING?

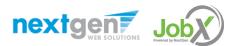

## Edit a Job Posting

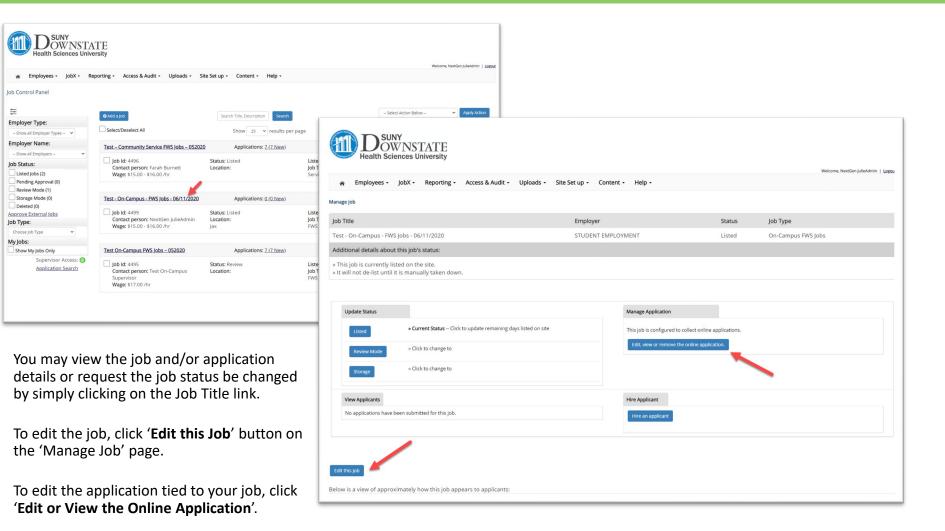

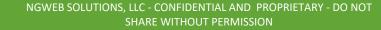

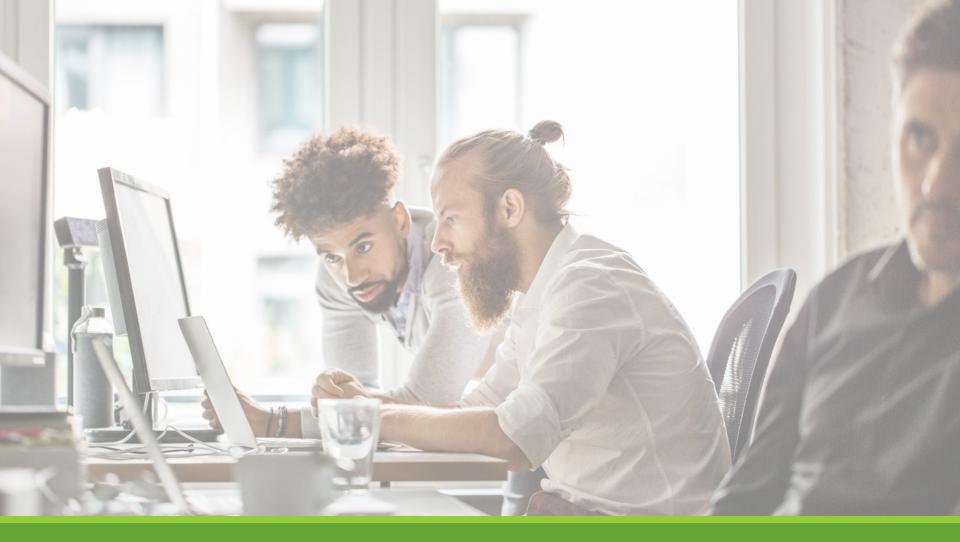

# Review & Hire Applicant(s)

# Manage Applications

HOW DO I REVIEW APPLICATIONS FOR MY JOB POSTING?

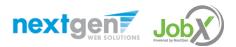

#### Manage Applications

| E. I. I. I. I. I.                                                   |                                                                                     |                                                  |                                                             | Welcome, NextGen JulieAdmin         |
|---------------------------------------------------------------------|-------------------------------------------------------------------------------------|--------------------------------------------------|-------------------------------------------------------------|-------------------------------------|
|                                                                     | Reporting - Access & Audit - Uploads - Sit                                          | te Set up • Content • Help •                     |                                                             |                                     |
| b Control Panel                                                     |                                                                                     |                                                  |                                                             |                                     |
| ∞<br>mployer Type:                                                  | • Add a Job                                                                         | Search Title, Description Sea                    | rch                                                         | Select Action Below V Apply Action  |
| Show all Employer Types 🗸                                           | Select/Deselect All                                                                 | Show 25 🗸 results                                | s per page                                                  | 1 to 3 of 3  << < > >               |
| mployer Name:                                                       | Test – Community Service FWS Jobs – 052020                                          | Applications: 7_(7 New                           | ()                                                          | Employer: JM Knight Elementary      |
| Show all Employers   b Status: Listed Jobs (2) Deadline Annexed (2) | Job Id: 4496<br>Contact person: Farah Burnett<br>Wage: \$15.00 - \$16.00 /hr        | Status: Listed<br>Location:                      | Listed: 05/21/20<br>Job Type: Community<br>Service FWS Jobs | Actions 👻                           |
| Pending Approval (0)<br>Review Mode (1)<br>Storage Mode (0)         | Test - On-Campus - FWS Jobs - 06/11/2020                                            | Applications: 0_(0 New                           | l)                                                          | Employer: STUDENT EMPLOYMENT        |
| Deleted (0) pprove External Jobs b Type: Choose Job Type            | ☐ Job Id: 4499<br>Contact person: NextGen JulieAdmin<br>Wage: \$15.00 - \$16.00 /hr | <b>Status:</b> Listed<br><b>Location:</b><br>Jax | Listed: 06/11/20<br>Job Type: On-Campus<br>FWS Jobs         | Actions -                           |
| ly Jobs:                                                            |                                                                                     | ¥                                                |                                                             |                                     |
| Show My Jobs Only                                                   | Test On-Campus FWS Jobs – 052020                                                    | Applications: 7 (7 New                           | 2)                                                          | Employer: Academic Computing Center |
| Supervisor Access: O<br>Application Search                          | Job Id: 4495<br>Contact person: Test On-Campus<br>Supervisor<br>Wage: \$17.00 /hr   | Status: Review<br>Location:                      | Listed: 05/22/20<br>Job Type: On-Campus<br>FWS Jobs         | Actions -                           |

You may hire an online applicant by clicking the 'Applications' link next to the job title or 'Manage Application' from the action drop down menu.

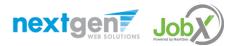

#### Manage Applications

| Employees - Job                                            | X - Reporting - Access & Audit - Uploads                                                                       | Site Set up      Content                         | Help -        |        |         |              | Welcome, NextGen JulieAdmin |
|------------------------------------------------------------|----------------------------------------------------------------------------------------------------|--------------------------------------------------|---------------|--------|---------|--------------|-----------------------------|
|                                                            |                                                                                                    | <ul> <li>Site Set up - Content -</li> </ul>      | ныр •         |        |         |              |                             |
|                                                            | omputing Center - Test On-Campus FWS Jobs – 052020                                                             |                                                  |               |        |         |              |                             |
|                                                            | plications that have been received for this job. You n<br>the application without affecting the "New!" status. |                                                  |               |        |         |              | nagnitying glass icon (۹.). |
|                                                            |                                                                                                    |                                                  |               |        |         |              |                             |
| Filter by Name:                                            |                                                                                                    |                                                  |               |        |         |              |                             |
|                                                            |                                                                                                    |                                                  |               |        |         |              |                             |
|                                                            | by searching by First / Last name below.<br>itton to filter the results. Click the Clear Filter(s) butt        | on to return all records.                        |               |        |         |              |                             |
|                                                            |                                                                                                    |                                                  |               |        |         |              |                             |
|                                                            |                                                                                                    |                                                  |               |        |         |              |                             |
|                                                            |                                                                                                    |                                                  |               |        |         |              |                             |
|                                                            | Only show New?                                                                                                 |                                                  |               |        |         |              |                             |
| .ast Name:                                                 |                                                                                                    |                                                  |               |        |         |              |                             |
| .ast Name:                                                 | Only show New? Filter(s)                                                                                       |                                                  |               |        |         |              |                             |
| ast Name:                                                  |                                                                                                    |                                                  |               |        |         |              |                             |
| ast Name:                                                  |                                                                                                    |                                                  |               |        |         | Select Actio | on Below 👻 Apply Action     |
| ast Name:<br>Apply Filter(s) Clear                         | Filter(s)                                                                                                    |                                                  |               |        |         | Select Actio | on Below 👻 Apply Action     |
| ast Name:<br>Apply Filter(s) Clear                         |                                                                                                    | 1 to 6 of                                        | 6   << < > >> |        |         | Select Actio | an Below 👻 Apply Action     |
| Last Name:<br>Apply Filter(s) Clean<br>Select/Deselect All | Filter(s)                                                                                                    |                                                  |               | Resume | Award P | 1            |                             |
|                                                            | Filter(s)                                                                                                    | 1 to 6 of<br>App.Date Status<br>6/11/2020 Pendin | Elag Emailed? | Resume |         | Preview      | Apply Action<br>Actions     |

- > Click the Applicants Name link to view the application in a full screen view.
- Click the magnifying glass next to the student's name to get a quick view format of the application.
- > If the student has provided a resume, click on the "Resume" link next to their name.

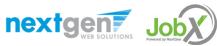

# Interview and Selection

HOW DO I CONTACT AN APPLICANT OR APPLICANTS FOR AN INTERVIEW?

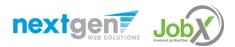

## Schedule an Interview

| Select/ | eselect All Show 25 🗸 results per page | 1           | to 6 of 6  << < | > >>     |               |         |     | Select Action Below<br>- Select Action Below<br>Delete<br>Export Summary<br>Export Details<br>Print Summary | Apply Action |
|---------|----------------------------------------|-------------|-----------------|----------|---------------|---------|-----|----------------------------------------------------------------------------------------------------|--------------|
| Name    | Email Address                          | App Date    | Status Flag     | Emailed? | Resume        | Award   | Pre | Print Details<br>Send Greeting Email                                                                        | ons          |
| Roy Ro  | royrogers1@ngwebsolutions.com          | n 6/11/2020 | Pending $P$     | Greeted  | Resume        | 1000.00 | 0   | Send Reject Email<br>Send Custom Email                                                                      |              |
| Larry F | ogers6 larryrogers6@ngwebsolutions.co  | 6/4/2020    | New! P          |          | <u>Resume</u> |         | 0   | Actions 👻                                                                                                   |              |

- This feature is utilized to set up interviews for one or more applicants. If you don't wish to interview an applicant, please be sure the box next to that candidate is not checked.
- You may change the text in the body of the e-mail or add additional email recipients in the 'To' box, then click on the "Send" button.

**Important Note:** Do NOT use this function for informing applicants you are not interested in hiring them and the job has been filled. For that purpose, you can utilize the integrated 'Send Rejection Email(s)' function reviewed in a future slide.

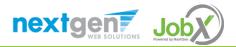

#### Schedule an Interview

|                                          |                                     |          |                          |                                                     |                           | Welcome, NextGen JulieAdmin   Logou |
|------------------------------------------|-------------------------------------|----------|--------------------------|-----------------------------------------------------|---------------------------|-------------------------------------|
| 🛪 Employees - JobX - Report              | ting • Access & Audit • Uplo        | ads -    | Site Set up +            | Content - Help -                                    |                           |                                     |
| Application - Academic Computing Cen     | ter - Test On-Campus FWS Jobs – 0   | 52020    |                          |                                                     |                           |                                     |
|                                          |                                     |          |                          |                                                     |                           |                                     |
| k here to return to reviewing applicatio |                                     |          |                          |                                                     |                           |                                     |
| ggested use: To set up interview schedu  |                                     |          |                          |                                                     |                           |                                     |
| NOT use for informing applicants when    | the job has been filled. For that p | urpose,  | , first fill the job, th | en you will be automatically prompted to in         | orm the other applicants. |                                     |
| Email Applicants - Greeting              |                                     |          |                          |                                                     |                           |                                     |
|                                          | Default: Ap                         | plicant  | s selected if not gr     | eeted/interviewed or rejected.                      |                           |                                     |
|                                          | New! P                              |          | Rogers1, Roy             | [royrogers1@ngwebsolutions.com]                     |                           |                                     |
|                                          | New! P                              |          | Rogers1, Roy             | [royrogers1@ngwebsolutions.com]                     |                           |                                     |
|                                          | New! P                              |          | Rogers2, Ted             | [tedrogers2@ngwebsolutions.com]                     |                           |                                     |
|                                          | New! P                              |          | Rogers4, Samuel          | [samuelrogers4@ngwebsolutions.com]                  |                           |                                     |
| То                                       | New! P                              |          | Rogers6, Larry           | [larryrogers6@ngwebsolutions.com]                   |                           |                                     |
|                                          | New! P                              |          | Rogers1, Roy             | [royrogers1@ngwebsolutions.com]                     | Greeted/Inteviewed        |                                     |
|                                          |                                     |          |                          | ients' email addresses (i.e., walk in candidate     | es), if any.              |                                     |
|                                          | Example: Jo                         | be@yah   | ioo.com, Mary@ho         | itmail.com                                          |                           |                                     |
|                                          |                                     |          |                          |                                                     |                           |                                     |
|                                          |                                     |          |                          | la                                                  |                           |                                     |
| From                                     | julie@ngweb                         | solution | s.com                    |                                                     |                           |                                     |
| Subject                                  | Job: Test Or                        | n-Campu  | s FWS Jobs - 052020      |                                                     |                           |                                     |
|                                          | B I L                               |          |                          |                                                     |                           |                                     |
|                                          | in the Tes                          | t On-Ca  | ampus FWS Jobs -         | to discuss your interest<br>- 052020 job opening in |                           |                                     |
| Body                                     | convenier                           | ice so t |                          | at your earliest<br>time to meet to discuss         |                           |                                     |
|                                          | your inter                          | est furt | her.                     |                                                     |                           |                                     |
|                                          | 1                                   |          |                          |                                                     |                           |                                     |

- This feature is utilized to reach out to one or more students.
- If you select more than one student to interview, individual e-mails will be sent to each student selected. If you don't wish to interview an applicant, please be sure the box next to that candidate is not checked.
- You may change the text in the body of the e-mail or add other email recipients in the 'To' box, then click on the "Send" button.

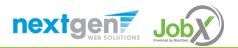

# Decline Applicants

HOW DO I DECLINE AN APPLICANT OR APPLICANTS WHO WILL NOT BE HIRED FOR THE JOB?

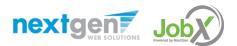

#### Notify applicant(s) they were NOT Selected

|          | Select/Deselect All Sho | w 25 v results per page                        | 1                     | to 6 of 6  -             | « < > >>             |                                |                      |     | Select Action Below<br>Delete<br>Export Summary<br>Export Details                              | Apply Action |
|----------|-------------------------|------------------------------------------------|-----------------------|--------------------------|----------------------|--------------------------------|----------------------|-----|------------------------------------------------------------------------------------------------|--------------|
| ļ        | Name<br>Roy_Rogers1     | Email Address<br>royrogers1@ngwebsolutions.com | App Date<br>6/11/2020 | <u>Status</u><br>Pending | ElagEmailed?PGreeted | <u>Resume</u><br><u>Resume</u> | <b>Award</b> 1000.00 | Pre | Print Summary<br>Print Details<br>Send Greeting Emai<br>Send Reject Email<br>Send Custom Email | 5            |
| <b>~</b> | Larry Rogers6           | larryrogers6@ngwebsolutions.com                | 6/4/2020              | New!                     | P                    | <u>Resume</u>                  |                      | Q   | Actions 👻                                                                                      |              |

Click the box next to one or more applicants you would like to send a rejection email. Next, select the 'Send Reject Email' action. Finally click, 'Apply Action'

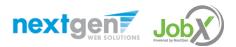

## Notify applicant(s) they were NOT Selected

- This feature is utilized to inform one or more students they did not get this job.
- If you select more than one student to reject, individual emails will be sent to each student selected. If you don't wish to reject an applicant, please be sure the box next to that candidate is not checked.
- You may change the text in the body of the e-mail or add other email recipients in the 'To' box, then click on the "Send" button.

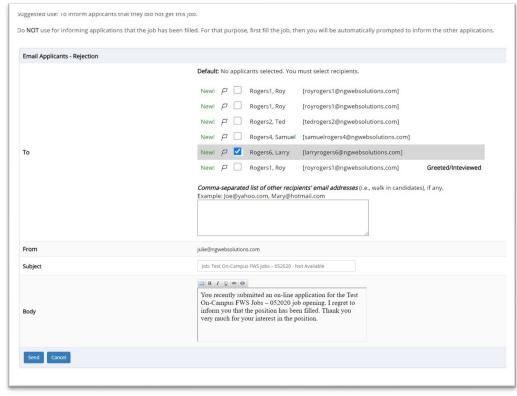

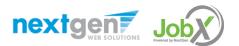

# Hire Applicants

HOW DO I HIRE AN APPLICANT OR APPLICANTS?

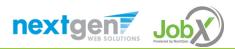

#### Hire an Applicant – Select Applicant

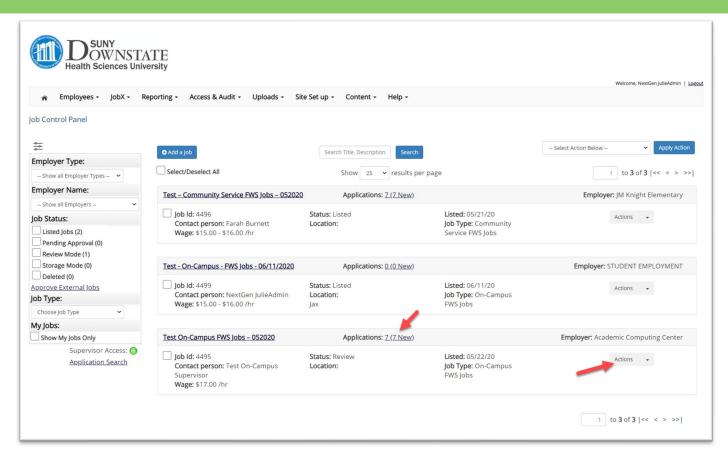

To hire an applicant click on the 'Applications' link or select 'Hire Applicant' from the action drop down menu. This is also used to hire or rehire an applicant that did not submit an application.

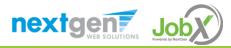

#### Hire an Applicant – Select Applicant who Applied

#### View Job Applications - Academic Computing Center - Test On-Campus FWS Jobs - 052020

The list below contains all applications that have been received for this job. You may view an application by clicking either Applicant Name or Preview the application by clicking the magnifying glass icon (4). Previewing allows you to view the application without affecting the "New!" status. Clicking the Applicant name removes the "New!" status and displays the application details.

| Filter by Name:                                                       |                                                                                                    |                                                |                                    |                                        |                                                 |                      |          |                                                                                                    |  |
|-----------------------------------------------------------------------|----------------------------------------------------------------------------------------------------|------------------------------------------------|------------------------------------|----------------------------------------|-------------------------------------------------|----------------------|----------|----------------------------------------------------------------------------------------------------|--|
|                                                                       | by searching by First / Last name below.<br>Iton to filter the results. Click the Clear Filter(s) butt | on to return all records.                      |                                    |                                        |                                                 |                      |          |                                                                                                    |  |
| First Name:                                                           |                                                                                                    |                                                |                                    |                                        |                                                 |                      |          |                                                                                                    |  |
| Last Name:                                                            | .ast Name:                                                                                             |                                                |                                    |                                        |                                                 |                      |          |                                                                                                    |  |
|                                                                       | Only show New?                                                                                         |                                                |                                    |                                        |                                                 |                      |          |                                                                                                    |  |
| Apply Filter(s) Clear F                                               | Filter(s)                                                                                              |                                                |                                    |                                        |                                                 |                      |          |                                                                                                    |  |
|                                                                       |                                                                                                    |                                                |                                    |                                        |                                                 |                      |          |                                                                                                    |  |
|                                                                       |                                                                                                    |                                                |                                    |                                        |                                                 |                      | Select / | Action Below 👻 Apply Action                                                                                                    |  |
|                                                                       |                                                                                                    |                                                |                                    |                                        |                                                 |                      |          |                                                                                                    |  |
| Select/Deselect All Show 25 v results per page 1 to 6 of 6   << < >>> |                                                                                                    |                                                |                                    |                                        |                                                 | Delete da            |          |                                                                                                    |  |
|                                                                       |                                                                                                    |                                                | 100010                             |                                        |                                                 |                      |          | w Deleted?                                                                                                    |  |
| Name                                                                  | Email Address                                                                                          | App Date                                       | Status                             | Elag Emailed?                          | Resume                                          | Award                | Preview  | w Deleted?<br>Actions                                                                                                    |  |
| Name<br>Roy Rogers1                                                   | Email Address<br>royrogers1@ngwebsolutions.com                                                         |                                                |                                    |                                        | <u>Resume</u><br><u>Resume</u>                  | <b>Award</b> 1000.00 |          |                                                                                                    |  |
|                                                                       |                                                                                                    | App Date                                       | Status                             | <u>Flag</u> Emailed?                   |                                                 |                      | Preview  | Actions                                                                                                    |  |
| Roy Rogers1                                                           | royrogers1@ngwebsolutions.com                                                                          | App Date<br>6/11/2020                          | <u>Status</u><br>Pending           | Elag Emailed?                          | <u>Resume</u>                                   |                      | Preview  | Actions<br>Actions<br>Actions<br>Email Applicant                                                                                                    |  |
| Roy Rogers1                                                           | royrogers1@ngwebsolutions.com<br>larryrogers6@ngwebsolutions.com                                       | App Date<br>6/11/2020<br>6/4/2020              | Status<br>Pending<br>New!          | Elag Emailed?                          | <u>Resume</u><br><u>Resume</u>                  | 1000.00              | Preview  | Actions  Actions Actions Compared Actions Compared Actions Compared Actions Compared Action Compared Action Co |  |
| Roy Rogers1<br>Larry Rogers6<br>Roy Rogers1                           | royrogers1@ngwebsolutions.com<br>larryrogers6@ngwebsolutions.com<br>royrogers1@ngwebsolutions.com      | App Date<br>6/11/2020<br>6/4/2020<br>5/29/2020 | Status<br>Pending<br>New!<br>Hired | Elag  Emailed?    P  Greeted    P    P | <u>Resume</u><br><u>Resume</u><br><u>Resume</u> | 1000.00              | Preview  | Actions<br>Actions<br>Actions<br>Email Applicant                                                                                                    |  |

If you wish to hire the applicant, please select 'Hire Applicant' from the Actions dropdown list next to the applicant's name you wish to hire.

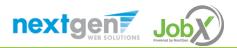

#### Hire an Applicant – Applied to Job Posting

| Hire Students<br>For Job: Test – Community Service FWS Jobs – 052020                                                                                 |                       |                                           |  |  |  |  |  |
|----------------------------------------------------------------------------------------------------|-----------------------|-------------------------------------------|--|--|--|--|--|
| There is <b>one</b> opening for this position. Please select one application                                                                         | ant to fill this job. |                                           |  |  |  |  |  |
| < Click for help on completing this step.                                                                                                    |                       |                                           |  |  |  |  |  |
| The following employees filled out an on-line application and have already been hired for this job:<br>Roy a Rogers1, Ted b Rogers2, Larry f Rogers6 |                       |                                           |  |  |  |  |  |
| There is one pending hire for this job.                                                                                                    |                       |                                           |  |  |  |  |  |
| Student                                                                                                    | Status                | Cancel Request                            |  |  |  |  |  |
| Ted b Rogers2                                                                                                    | Pending Acceptance    | Cancel Request                            |  |  |  |  |  |
| ſ                                                                                                    |                       | 1                                         |  |  |  |  |  |
| Hire On-line Applicants                                                                                                    |                       | Hire Candidates who did not apply On-line |  |  |  |  |  |
| Samuel d Rogers4                                                                                                    |                       | First Name Initial                        |  |  |  |  |  |
|                                                                                                    |                       | 1.                                        |  |  |  |  |  |
|                                                                                                    |                       | Go to step 2                              |  |  |  |  |  |
|                                                                                                    |                       |                                           |  |  |  |  |  |

- The applicant's name will be automatically selected for you if you are hiring from an application. Otherwise, to hire an applicant who did not apply you will need to enter their information manually.
- > Next, click 'Go to Step 2'.

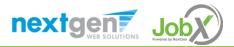

#### Hire an Applicant – Verification of Student ID

|          | Hire Student(s) Step 2: Fill Out Hire Info<br>For Job: Test – Community Service FWS Jobs – 052020 |           |  |  |  |  |  |  |
|----------|---------------------------------------------------------------------------------------------------|-----------|--|--|--|--|--|--|
| V        | Validate Employees                                                                                |           |  |  |  |  |  |  |
| Employee |                                                                                                   | Enter ID: |  |  |  |  |  |  |
|          | [X] Samuel d Rogers4                                                                              | 44444444  |  |  |  |  |  |  |
|          | Check Employee ID                                                                                 |           |  |  |  |  |  |  |

- The Employee's Downstate ID provided by the applicant in their job application will be defaulted into the ID field. If the applicant mis-keyed their student ID, you may correct their ID by typing over the pre-filled ID.
- > **Please note**: If their ID has been mis-typed, they will likely fail the hire process as the system validates against the Employee ID provided to JobX by your institution.
- > Next, **click** 'Check Employee ID' to launch the hire validation service for this employee.

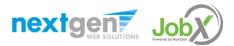

#### Hire an Applicant– Compliance Validation - Warning

- The system will validate the employee's account to ensure they are eligible to be hired.
- If the employee does NOT pass one or more of the employment eligibility checks, the system will present a red X next to each eligibility requirement the employee did not meet.
- If the supervisor wishes to email the employee regarding the employment eligibility results in an effort to get them resolved, they can click the 'Email results' link to open an email. The results of their validation check will be pre-filled in the body of the email. The supervisor can type additional text in the body of the email and add other recipients of the email in the cc or bc fields.
- The supervisor will need to click the 'Continue' button to save their hire request or Cancel if the employee cannot be hired at that point in time.

nextgen7

|               |             | Enter ID:                                                |
|---------------|-------------|----------------------------------------------------------|
| X] Samuel d F | Rogers4     | 444444444                                                |
| Check Employe | e ID        |                                                          |
|               |             |                                                          |
|               |             |                                                          |
|               |             |                                                          |
| alidation Loo | kup Results |                                                          |
| amuel d Roge  |             |                                                          |
|               | Awarded     | Student does not have a valid Work Study Award - Warning |
| ×             | 19 Status   | Student does not have a valid 19 on file.                |
| ×             | W4 Status   | Student does not have a valid US of nice.                |
|               | WH Status   | Student does not have a valid we of file.                |
| Email Results |             |                                                          |

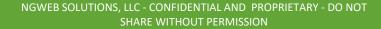

#### Hire an Applicant– Compliance Validation - Pass

| Validate Emp | loyees                                                                    |                                      |
|--------------|---------------------------------------------------------------------------|--------------------------------------|
| Employee     |                                                                           | Enter ID:                            |
| [X] Roy a F  | Rogers1                                                                   | 11111111                             |
| Check Emp    | oloyee ID                                                                 |                                      |
|              |                                                                           |                                      |
|              |                                                                           |                                      |
| Validation   | Lookup Results                                                            |                                      |
| Roy a Roge   | ers1:                                                                     |                                      |
| *            | Awarded                                                                   | Student has a valid Work Study Award |
| 4            | 19 Status                                                                 | Student has a valid I9 on file.      |
| 4            | W4 Status                                                                 | Student has a valid W4 on file.      |
|              | ee has passed validation and may b<br>ntinue" button to proceed to the ne |                                      |

If all the employment eligibility requirements have been successfully met, green check marks will be presented next to each eligibility requirement and a "Continue" button will be presented to continue the hire process.

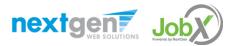

#### Hire an Applicant – Hire Approval Request

- Data from the original job listing will be pre-filled in the Hire Request Form to reduce your data entry efforts.
- You may edit the information prior to establishing the hire.
- If you would like to request a different wage for this hire, please enter the requested wage in the Additional Notes field.
- Click on the "Submit Request" button.

| Health Sciences University                                                                      |                                            |  |  |  |  |  |  |
|-------------------------------------------------------------------------------------------------|--------------------------------------------|--|--|--|--|--|--|
|                                                                                                 | Welcome, Test On-Campus Supervisor   Logou |  |  |  |  |  |  |
| 😭 Employees - JobX - Reporting -                                                                | Access & Audit - Help -                    |  |  |  |  |  |  |
| Hire Student(s) Step 2: Fill Out Hire Info<br>For Job: Test - On-Campus - FWS Jobs - 06/11/2020 |                                            |  |  |  |  |  |  |
| Please fill out hire info for this student.                                                     |                                            |  |  |  |  |  |  |
| Employee First Name                                                                             | Roy                                        |  |  |  |  |  |  |
| Employee Middle Name                                                                            | a                                          |  |  |  |  |  |  |
| Employee Last Name                                                                              | Rogers1                                    |  |  |  |  |  |  |
| Employee ID number                                                                              | 11111111                                   |  |  |  |  |  |  |
| Email Address of Employee Hired                                                                 | royrogers1@ngwebsolutions.com              |  |  |  |  |  |  |
| Wage which will be paid to Employee *                                                           | 15.00                                      |  |  |  |  |  |  |
| Hours per week *<br>While school is in session, student can't work more than 20 hours.          | 10.0                                       |  |  |  |  |  |  |
| Employment Start Date (mm/dd/yyyy) *                                                            | 01-01-2020                                 |  |  |  |  |  |  |
| Employment End Date (mm/dd/yyyy) *                                                              | 06-15-2020                                 |  |  |  |  |  |  |
| Is this a hire or a re-hire?                                                                    | ● Hire Re-Hire                             |  |  |  |  |  |  |
| Account Number                                                                                  | 584                                        |  |  |  |  |  |  |
| Additional Notes                                                                                |                                            |  |  |  |  |  |  |
| Submit Request                                                                                  |                                            |  |  |  |  |  |  |

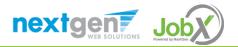

#### Hire Requests – Pending Approval & Acceptance

- > To view pending hire requests you may click on the 'JobX' menu drop down and select 'Hire Requests'
- > You have the option to '**preview**' the hire information, '**cancel**' the hire, or send a follow-up '**email**' to the student from this dashboard.

|                 |                                |                                |             |           |                               | Welcome, Te | st On-Camp | ous Supervis | sor   Log |
|-----------------|--------------------------------|--------------------------------|-------------|-----------|-------------------------------|-------------|------------|--------------|-----------|
| 🖌 Employe       | ees - JobX - Repo              | rting - Access & Audit - Help  | •           |           |                               |             |            |              |           |
| Hires Pending   | Hire Requests<br>Submit Simple | Hire Request?                  |             |           |                               |             |            |              |           |
| Request Date    | Job Type                       | Job Title                      | Name        | ID        | Employer                      | Form/Status | Preview    | Cancel       | Email     |
| Status: Pending | Final Approval                 |                                |             |           |                               |             |            |              |           |
| 05/20/20        | On-Campus FWS Jobs             | test 052020                    | Ted Rogers2 | 222222222 | AIB / Admissions Office - 123 |             | Preview    | Cancel       | Email     |
| 09/23/19        | On-Campus FWS Jobs             | Test On-Campus FWS Job - Taige | Roy Rogers1 | 111111111 | AIB / Academic Computer Lab   |             | Preview    | Cancel       | Email     |

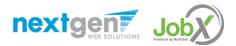

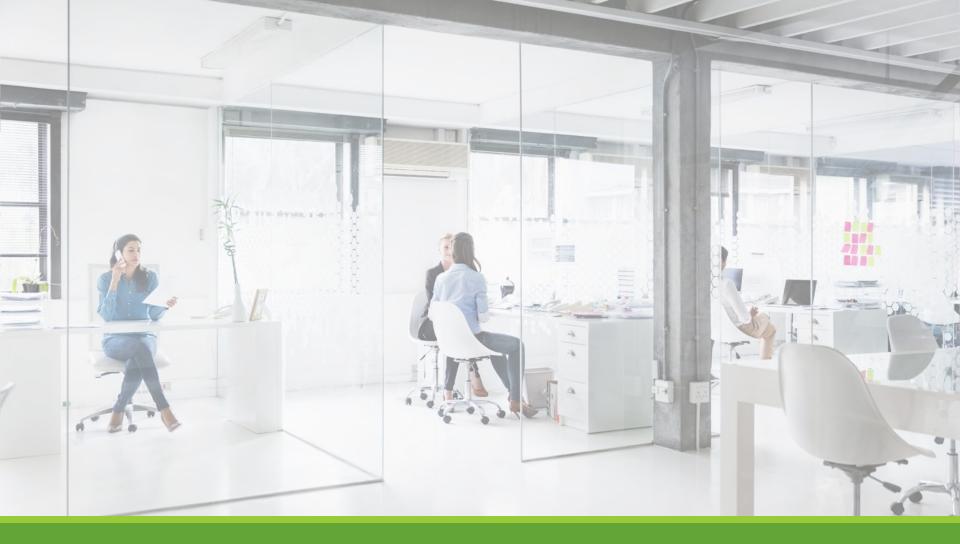

# Approved for Hire

## Next Step: Approved for Hire

Your hire will automatically be approved once you click the Email Hire Approval button! A confirmation message will be displayed stating the hire has been sent to the hire archive.

Now that your hire has been approved, please remember to carefully review each electronic timesheet for accuracy. Your electronic approval indicates you have verified the hours worked.

Time sheets must be submitted and approved no later than 2 days after the end of the pay period. It is the responsibility of both the student and the supervisor to make sure time sheet are submitted on time.

Remind the student that they may not exceed their College Work-Study award. The Department will then be responsible for paying the student any amount over their award. It does not benefit anyone for a student to go over his or her award amount.

> Ensure that students stop working immediately once they are informed that the student is no longer eligible to work.

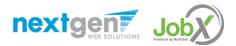

## Questions?

Please contact the Financial Aid Office at:

workstudy@downstate.edu

or call us at: 718-270-2488

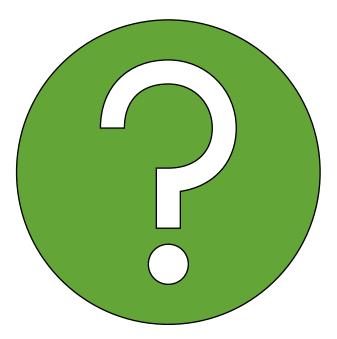

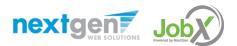